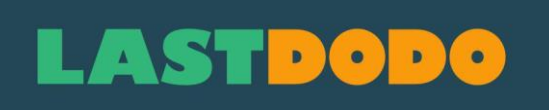

### **Handbuch Bieretiketten 2.0 (Oktober 2023)**

# LASTDODO

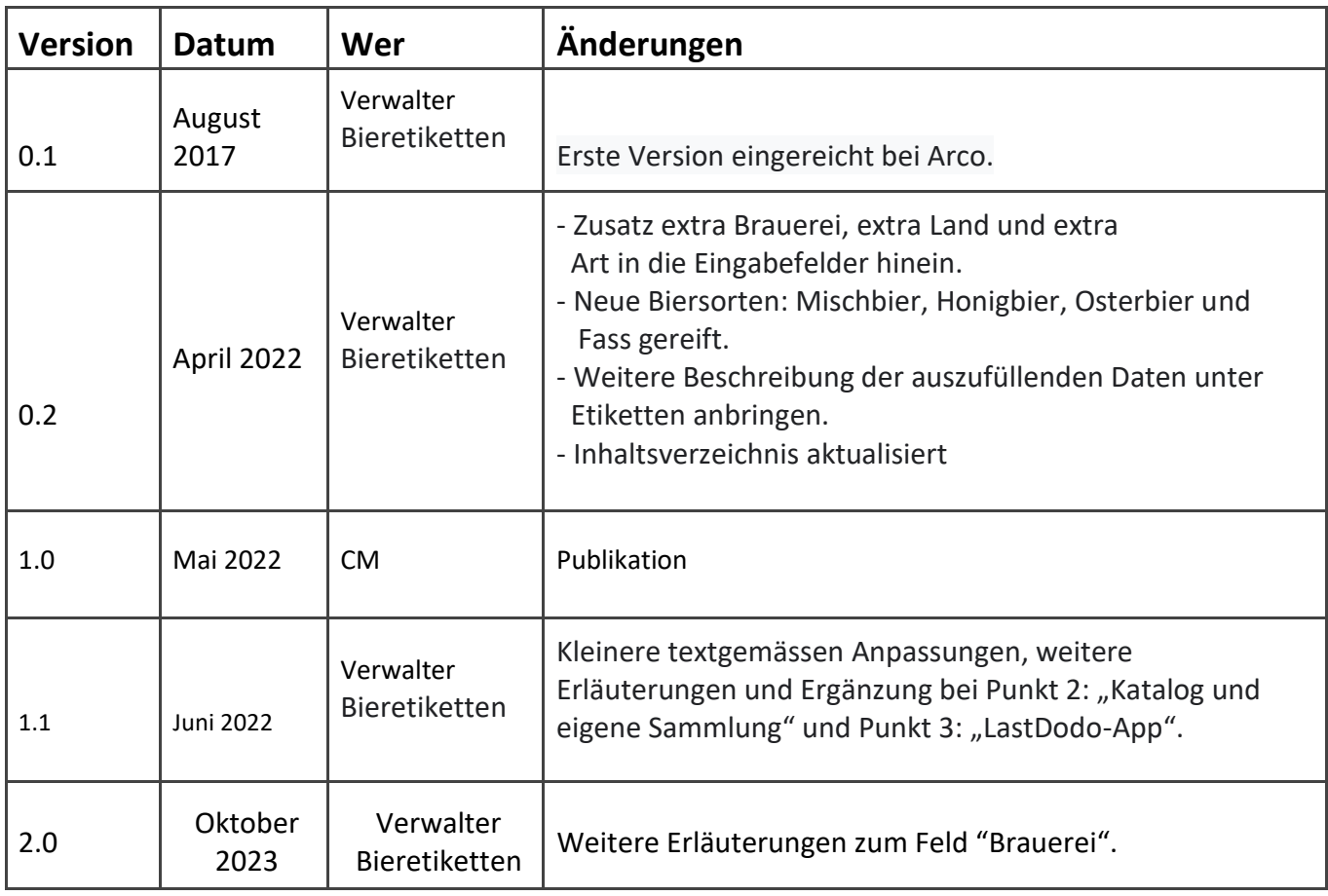

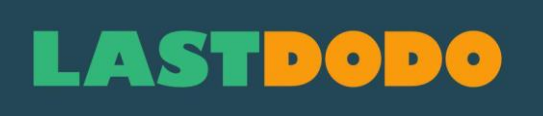

### **Index**

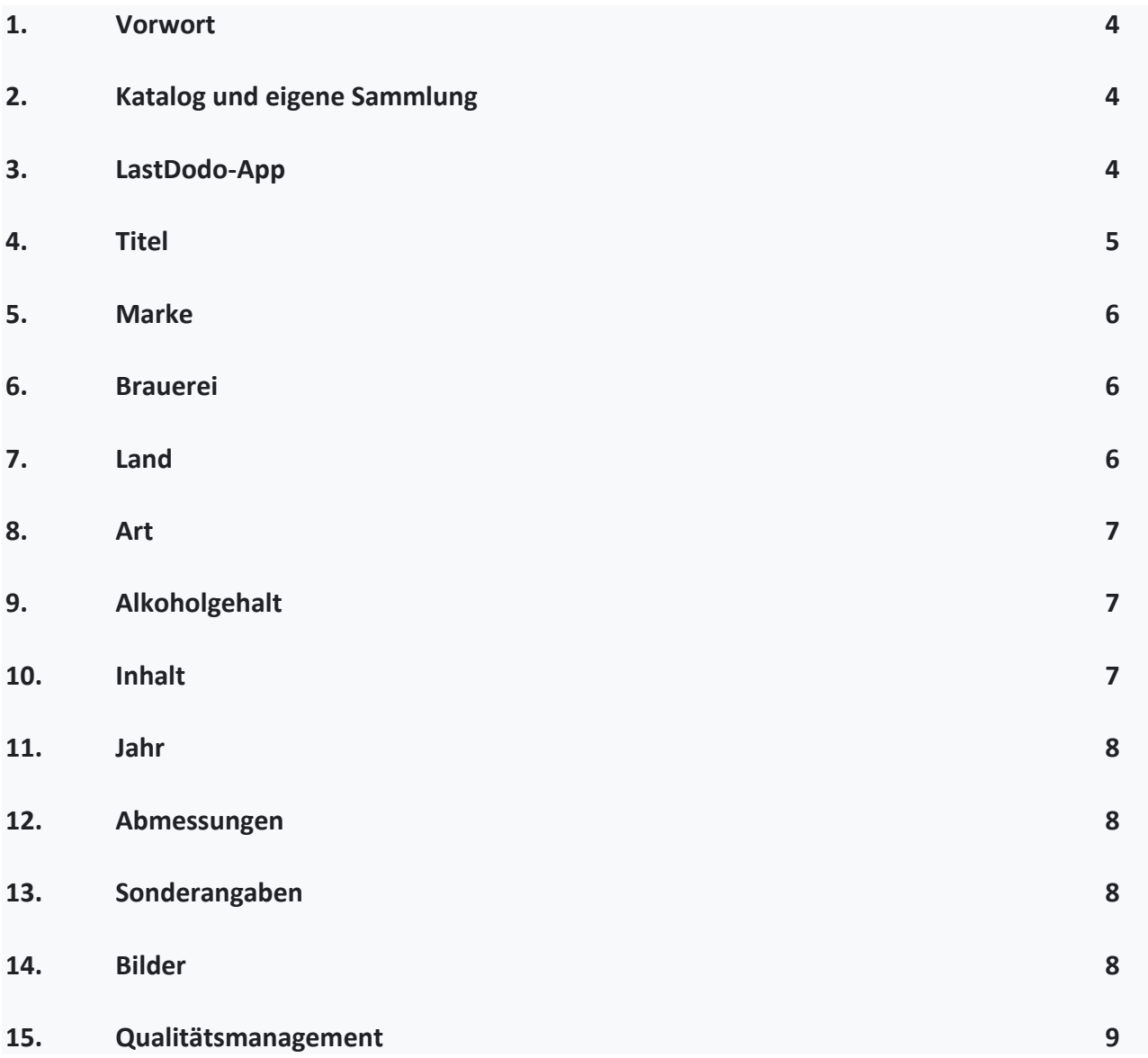

# $\blacksquare$

### **1. Vorwort**

Die Sammelrubrik "Bieretiketten" umfasst sowohl Etiketten von Bierflaschen als auch Etiketten von Bierdosen.

Bierflaschen mit gravierten oder gemalten Bildern, sowie Bierflaschen von denen das Etikett nicht entfernt wurde, fallen ausdrücklich nicht in dieser Rubrik. Diese Flaschen müssen in die Rubrik "Alkohol/ Alkoholische Getränke" eingeführt werden.

Alle Varianten eines Bieretiketts können in die Sammelkategorie "Bieretiketten" aufgenommen werden, sofern es sich tatsächlich um abweichenden Abbildungen von zuvor eingereichten Versionen handelt. Dies gilt für Abweichungen bei den Vorderetiketten, den Rückenetiketten und den Nackenetiketten.

Bezieht sich die Abweichung nur auf das Mindesthaltbarkeitsdatum, zählt dies nicht als Variante. Schließlich hat sich das Bild selbst nicht geändert.

LastDodo hat eine niederländische, englische, französische und deutsche Version. Die auf den Bieretiketten eingetragenen Daten, insbesondere zu "Land" und "Art", werden automatisch aus dem Deutschen ins Englische, Französische und Niederländischen, und umgekehrt, übersetzt. Daher ist es wichtig, die Rubrik "Land" auf deutsch auszufüllen, wenn Sie die deutsche Version von LastDodo verwenden. Bei den Bierarten ist dies kein Problem, da ein geeignetes Menü zur verfügung steht, das standardmäßig für die anderen LastDodo-Sprachversionen übersetzt wird.

### **2. Katalog und eigene Sammlung**

Der Katalog ist die Grundlage. Objekte müssen daher in den Katalog aufgenommen werden (oder worden sein), bevor sie als Objekt zu Ihrer eigenen Sammlung hinzugefügt werden können. Artikel in der eigenen Sammlung sind immer eine Kopie eines Katalogartikels. Sie können alle Arten von Anpassungen an dieser Kopie vornehmen, z. B. Ihre eigenen Fotos und Details, damit sie eine getreue Beschreibung der spezifischen Eigenschaften der Kopie ist, die Sie in Ihrer Sammlung haben.

### **3. LastDodo-app**

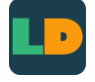

Die eigene Sammlung kann auch in der LastDodo-anwendung bearbeitet werden, sodass Sie sie immer auf dem Mobiltelefon oder Tablet abrufen können. Diese App kann aus den App-Stores von Android und Apple heruntergeladen werden und ist am obigen Logo zu erkennen. Diese App gruppiert die Etiketten in die folgenden Überschriften:

- Marke (siehe Punkt 5)

- Land (siehe Punkt 7)
- Art (siehe Punkt 8)
- Brauereien (siehe Punkt 6)
- Inhalt (siehe Punkt 10)

## **ASTDG**

Bitte beachten Sie: Die Reihenfolge dieser Rubriken weicht von der Reihenfolge ab, welche für die Eingabe der Labels gilt.

Nach der Installation dieser App muss diese mit dem Katalog im Internet synchronisiert werden. Beim ersten Mal wird dies einige Zeit in Anspruch nehmen, bei späteren Synchronisierungen geht dies jedoch in einem rasanten Tempo, da nur die Seiteneffekte angepasst werden müssen.

In dieser App können Sie auch nach Titel suchen. Gehen Sie in diesem Fall zur Rubrik "Länder". Wählen Sie hier das betreffende Land, wonach alle Bieretiketten nach Titel in alphabetischer Reihenfolge des betreffenden Landes aufgelistet werden.

Sobald neue Labels, über die Eingabe des Sammlerplattforms in den Katalog hinzugefügt werden, muss die LastDodo-App immer synchronisiert werden. So bleibt Ihre Sammlung im Telefon oder Tablet der Sammlung im Katalog gleich.

### **4. Titel**

- Der Titel hat einen grossen Anfangsbuchstabe.
- Wenn der Titel mit einer Zahl oder einem Lesezeichen beginnt, folgt ein Großbuchstabe (z. B. "100 Jahre Bärenbräu" oder "5,0 Original").
- Vermeiden Sie Abkürzungen im Titel. Wörter werden ausgeschrieben, ähnlich wie beim Label-Eintrag.
- Wenn der Titel des Bieres eine Biersorte ist (z. B. Weihnachtsbier, Alt-Bier oder Weizen), steht der Markenname vor dem Titel. So wird beispielsweise Weihnachtsbier von Alpirsbacher als "Alpirsbacher Weihnachtsbier" und Kristall-Weizen von Oettinger als "Oettiner Kristall-Weizen" eingeführt.
- Wenn es einen Titel auf dem Artikel gibt, dieser aber in einer Sprache ist, die in Lastdodo nicht angezeigt werden kann (Chinesisch, Arabisch, Griechisch), kann der Titel übersetzt werden. Ein solcher übersetzter Titel muss in eckige Klammern gefasst werden um anzugeben, dass es sich um eine Übersetzung handelt, und nicht wörtlich auf dem Artikel steht.
- Ein beschreibender Titel kann nur angewendet werden, wenn es keinen lesbaren oder übersetzbaren Titel auf dem Artikel gibt. Ein solcher beschreibender Titel sollte so kurz und angemessen wie möglich sein.
- Ein Verwalter kann entscheiden einen Titel anzupassen, wenn der Fehler enthält, oder aus Gründen der Einheitlichkeit und Wiedererkennbarkeit des Katalogs.
- Fügen Sie keine unnötigen Informationen in den Titel ein, die auch in anderen Eingabefeldern enthalten sein können.

# $\cdot$ STD $\cdot$

### **5. Marke**

- Der Name der Brauerei ohne Angabe von "Brauerei" oder Ort, z. B. Oettinger, Bavaria, Riedenburger usw.
- Wenn von einer Zusammenarbeit zwischen Brauereien gesprochen wird, dann mit der Marke **"Collaboration Brew"** und nicht mit dem Namen der Brauerei formuliert. Dies wird bei der Rubrik "Brauerei" behandelt.

### **6. Brauerei**

- Der Name der Brauerei, ohne vorherige Angabe von "Brauerei" oder "Bierbrauerei", aber mit Standort, also "Tücher, Nürnberg" und "Spaten, München".
- Wenn das Wort Brauerei später im Namen steht, kann es eingegeben werden (z. B. "Markgrafen Brauerei, Windelsbach"). In diesem Fall wird der Name auch nicht abgekürzt. Es ist Sache des Verwalters zu bestimmen, welches Format in bestimmten Fällen das richtige ist.
- Vermeiden Sie Abkürzungen von Namen.
- Bei einer Zusammenarbeit werden alle teilnehmenden Brauereien eingetragen. Dies kann über "Zusätzliche Brauerei hinzufügen" erfolgen.
- Wenn es eine Zusammenarbeit mit etwas anderem als einer Brauerei gibt (einem Landwirt, einer Organisation oder einem Geschäft), dann gibt es keine Gemeinschaftsgebräu. In diesem Fall können unter "Sonderangaben" weitere Informationen über die Zusammenarbeit angegeben werden.
- Wenn das Bier in einer anderen Brauerei (einer Mietbrauerei) gebraut wird, wird unter "Brauerei" der Name der Brauerei aufgeführt, die das Rezept entwickelt hat. Im Feld "Sonderangaben" wird der Name der Mietbrauerei angegeben.

### **7. Land**

- Das Land, aus dem der Brauer ursprünglich stammt. Es kommt schon mal vor, dass ein Bier in einer Mietbrauerei im Ausland unter Lizenz der Originalbrauerei gebraut wird, dann ist aber immer noch das Herkunftsland ausschlaggebend. Nähere Erläuterungen zum Gebräu finden Sie in der Rubrik "Sonderangaben".
- Wenn eine Brauerei tatsächlich eine eigene Brauerei im Ausland hat, gilt dieses Land als Ursprungsland und nicht Deutschland.
- Bei einem Gemeinschaftsgebräu mit Brauereien aus mehreren Ländern werden alle teilnehmenden Länder angemeldet. Dies kann über "Zusätzliches Land hinzufügen" erfolgen.

# ASTDG

### **8. Art**

- Die Biersorten wurden jetzt überarbeitet und mit neuen Rubriken ergänzt. Es gibt jetzt reichlich Gelegenheit, die richtige Rubrik zu finden. Außerdem wird nun in allen Rubriken beschrieben, was mit der Biersorte gemeint ist.
- Die Rubrik "Spezialbier" wird für echte Bierspezialitäten verwendet, die auch als solche auf dem Etikett gekennzeichnet sind, ohne dass eine andere Biersorte erkennbar ist.
- Biere mit besonderen Zutaten fallen ebenfalls unter "Spezialbier". Denken Sie an Bier mit Gagel oder Roggen. In der Rubrik "Sonderangaben" wird dann beschrieben, was dieses Bier besonders macht.
- Bei Zweifel über die Biersorte kann das Internet, insbesondere Ratebeer und Beeradvocate oder ähnliche Bierseiten, genutzt werden um die Biersorte herauszufinden. Dies ist jedoch kein Muss, also ist die Biersorte nicht erkennbar, weil es sich beispielsweise um sehr alte Etiketten ohne weitere Angaben handelt, dann wird die Sorte NICHT ausgefüllt. Dies kann später ergänzt werden, wenn mehr über die betreffende Biersorte bekannt ist.
- Wenn auf dem Etikett angegeben ist, dass mehrere Biersorten für dasselbe Bier in Betracht kommen, wird gemeint, dass diese Arten tatsächlich alle importiert werden. Dies kann über "Zusätzliche Art hinzufügen" erfolgen.

 Das ist zum Beispiel bei den Trappistenbieren der Fall. Früher musste man sich beispielsweise zwischen "Blond" oder "Trappist" entscheiden. Nun können auch "Blond" und "Trappist" eingetragen werden. Gleiches gilt für die Abteibiere.

Gleiches gilt zum Beispiel für "Export" und "Dunkel" oder "Hell" und für "Alkoholfrei" und "IPA" oder "Weizen". Heutzutage sind immer mehr Kombinationen möglich.

 Um die Biersorten aus allen Seiten zur Rate ziehen zu können, ist es zu empfehlen diese Rubrik möglichst vollständig zu betreten.

### **9. Prozentsatz im Alkohol**

- Die Zahl wird mit direktem %-Zeichen und einem Komma dazwischen, also 6,4% von 5% je nachdem Ausgefüllt, wie es auf dem Etikett steht.
- Wenn 5,0% auf dem Etikett steht, wird das ebenfalls so übernommen.

### **10. Inhalt**

- Die deutschen Inhaltsangaben sind, wie auf dem Etikett angegeben, vermerkt. Es gibt jedoch ein Leerzeichen zwischen der Zahl und der Maßeinheit und ohne Punkt danach. Also: 30 cl oder 25 cl
- Für "cl" und "ml" werden Kleinbuchstäbe verwendet, unabhängig von den Groß- und Kleinbuchstäben auf dem Etikett.
- Bei den Literflaschen verwenden wir das (Großbuchstabe) L hinter der Menge, also 0,5 L oder 1 L und wieder mit Leerzeichen, ohne Punkt und wieder unabhängig davon, was auf dem Etikett in Groß- und Kleinbuchstäbe steht. Der Großbuchstabe L wird verwendet, da der Kleinbuchstabe l Verwirrung stiften kann.

### **ASTDODG**

- Ausländische Einheiten wie "fl oz" verwenden auch Kleinbuchstaben, unabhängig von den Groß- und Kleinbuchstäben auf dem Etikett. Auch hier werden in den Einheiten keine Punkte verwendet.
- Wenn sowohl cl als auch ml auf dem Etikett angegeben sind, werden diese mit einer Zwischenzeile mit Leerzeichen kopiert: also 33 cl - 330 ml
- Gleiches gilt, wenn sowohl Fremdeinheiten als auch cl auf dem Etikett genannt werden, zum Beispiel 11.16 fl oz - 330 ml
- Bei englischen Maßen wird anstelle unseres Kommas ein Punkt innerhalb der Graduierung verwendet. Zum Beispiel listen wir 16.90 fl oz und 0,5 L auf.

#### **11. Jahr**

- Das Jahr, in dem die Bierflasche vom Importeur bezogen wurde. In der Regel ist dies innerhalb von 1 bis 2 Jahren nach Abfüllung der Bierflasche der Fall, damit das Etikett sinnvoll im Ausgabezeitraum platziert werden kann.
- Kann das Jahr nicht bestimmt werden, weil z.B. die Etiketten von dritten bezogen wurden, wird das Jahr NICHT eingetragen.

#### **12. Abmessungen**

 ● Geben Sie zuerst die Breite und dann die Höhe des Etiketts ein, getrennt durch ein Leerzeichen und ein x-Zeichen, also 95 x 85 mm.

#### **13. Sonderangaben**

- Frei auszufüllen.
- Der eingegebene Text wird automatisch ins Englische, Französische oder Deutsche übersetzt, je nachdem, welche LastDodo-Version verwendet wird.

### **14. Bilder**

Scannen liefert die besten Ergebnissen für Bieretiketten. Falls dies nicht möglich ist, können die Etiketten fotografiert werden. Verwenden Sie nötigenfalls ein einfaches Bilderbearbeitungsprogramm um unnötige Kanten auszuschneiden, um den Artikel so voll wie möglich zu gestalten. Verwenden Sie beim Speichern der Bilder eines der folgenden Formate: .jpg, .gif, .png oder .tiff. Die maximale Größe, die Sie hochladen können, beträgt 5 MB pro Foto. Es wird empfohlen, .jpg-Dateien zu verwenden. Sie sind kompakt, sodass das hinzufügen von Fotos viel schneller geht. Die maximale Größe, in der Bilder im Anzeigefenster des Katalogs angezeigt werden, beträgt 700 x 700 Pixel. Bilder werden intern in einer maximalen Größe von 1000 Pixel hoch oder 1000 Pixel breit gespeichert. Größere Fotos werden beim Betreten automatisch in der Größe angepasst.

## **ASTDODG**

- Die Bilder müssen vollständig und von gut lesbarer Qualität sein.
- Als erstes soll das vordere Etikett, als zweites das hintere Etikett mit allen Bierinformationen, und als drittes das Halsetikett eingetragen werden. Dies ist auch für die LastDodo-App wichtig, da sie nur die ersten zwei Fotos in die Bieretikettenübersicht aufnimmt.
- Bei der Eingabe von fotografierten Bildern müssen die Fotos bildschirmfüllend und scharf sein, damit alle Informationen gut lesbar sind. Ob die Fotos gut genug sind, entscheidet der Verwalter.
- Es ist besser, die Etiketten zu scannen. Fotografieren ist nur eine Option, wenn es keine Möglichkeit zum Scannen besteht.
- Fotos, die obengenannten Punkte nicht erfüllen, müssen ersetzt werden. Bis die Bilder wiederhergestellt sind, werden die eingegebenen Labels nicht genehmigt. Wenn die Bilder nicht innerhalb einer vom Verwalter festgelegten Frist ersetzt werden, wird der gesamte Artikel zurückgewiesen.
- Es ist nicht gestattet, Bilder mit Logo, Wasserzeichen oder Zeitstempel in den Katalog einzubringen. Diese Einschränkung gilt natürlich nicht für Bilder bei eigenen Artikeln die in die Sammlung hinzugefügt werden.
- Beim Eintragen oder Verbessern von Artikeln dürfen nur eigene Scans oder Fotos verwendet werden. Ein weiterer Grund, nur eigene Scans oder Fotos zu erlauben ist, dass Material aus anderen Quellen urheberrechtlich geschützt sein kann. Wenn es sich zeigt, dass Artikel mit Bildern von Dritten versehen sind, werden diese Artikel nicht vom Verwalter genehmigt.
- Es ist auch nicht erlaubt Bilder aus dem Katalog für die Eingabe neuer Artikel "wiederzuverwenden".

### **15. Qualitätsmanagement**

Mit der obigen Methode können wir zu einem konsistenteren Katalog gelangen. Dies gilt insbesondere für die auswählbaren Daten (Marke, Brauerei, Land, Art und Inhalt) und für die Bilder. Je mehr Informationen und klare Fotos, umso besser die Qualität des Katalogs. Schließlich kann der Verwalter bei der Genehmigung der eingegebenen Daten noch Ergänzungen oder Änderungen vornehmen oder bei Zweifel nachfragen.